**Manual Técnico de acesso aos dados do Portal da Transparência do Estado do Parávia Web Service.**

# **Orientações Gerais**

Este Manual Técnico fornece orientações para acesso aos dados das despesas disponibilizados no portal da transparência. A consulta via Web Service permite que os dados possam ser fornecidos de forma padronizada possibilitando a disseminação dos dados públicos para o cidadão.

Os dados do Portal da Transparência podem ser obtidos pelo endereço (https://www.sistemas.pa.gov.br/portaltransparencia/ws/ConsultaPublicaDespesaFacade?wsdl) nas respectivas consultas.

 Estão disponibilizadas, via Web Service, informações sobre as despesas do Estado, tanto a visão por Empenho, quanto os dados da Execução Orçamentária dos órgãos por exercício.

# **1) Especificação Técnica - WEBSERVICE**

- Desenvolvimento padrão XML (eXtensible Markup Language);
- Protocolo SOAP (Simple Object Acess Protocol);
- Serviço de WEBSERVICE descrito utilizando WSDL 1.1 (Web Service Description Language)

A ferramenta soapUI (www.soapui.org) pode ser utilizada para acesso ao Web Service.

# **2) Consultas**

# **2.1) buscarOrgaosPoderExecutivo**

Retorna todos os órgãos do poder executivo, apresentando o código e a descrição de cada órgão.

# **XML**

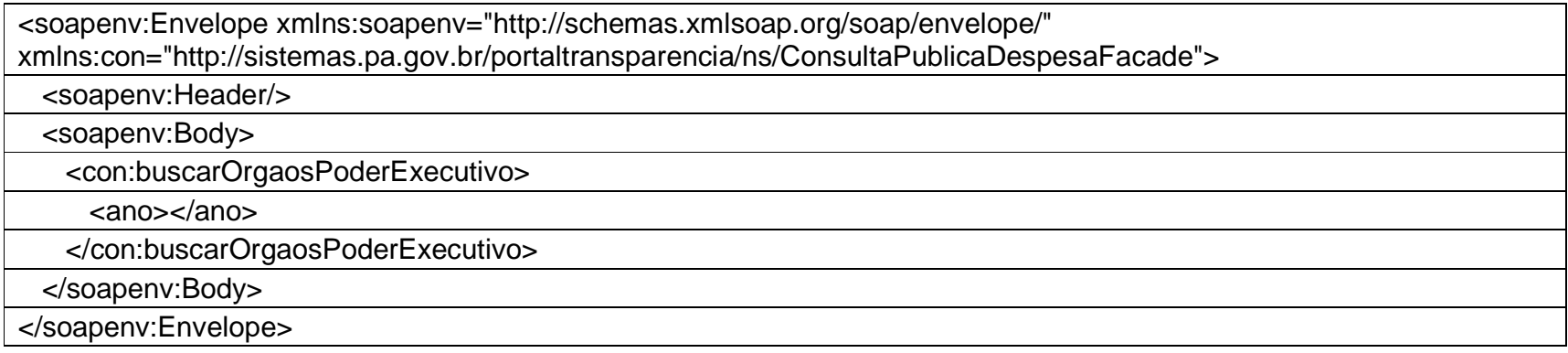

# **Parâmetros**

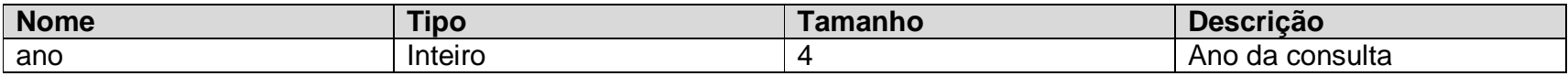

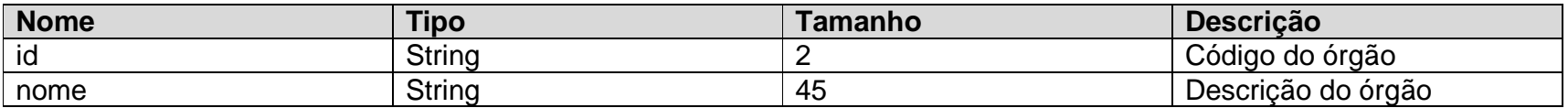

# **2.2) buscarElementosDespesa**

Retorna todos os elementos de despesa, retornando o código e a descrição do elemento de despesa.

# **XML**

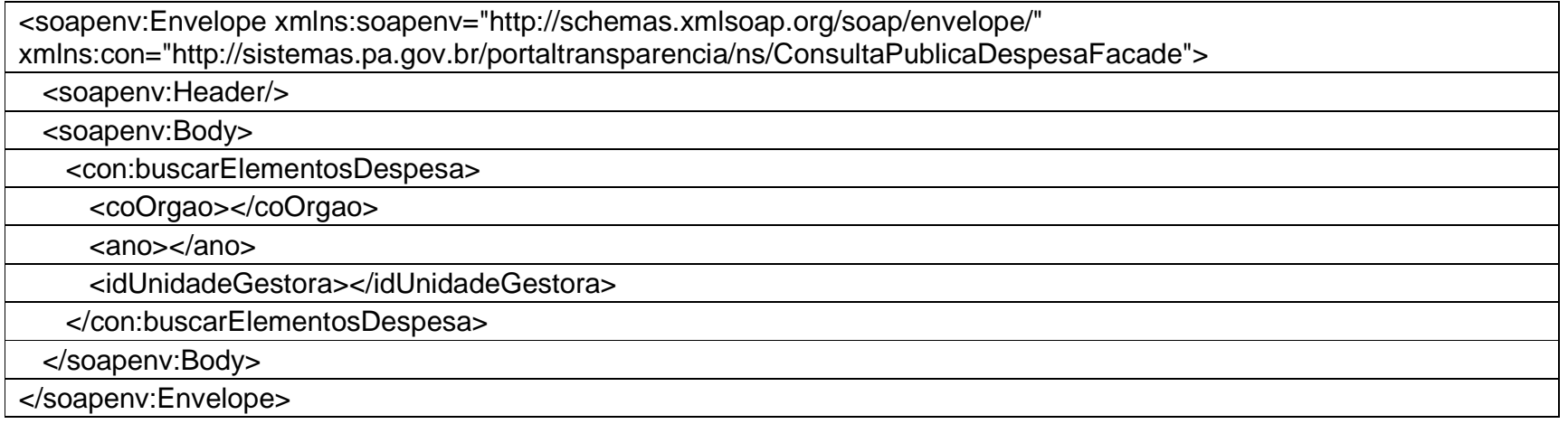

## **Parâmetros**

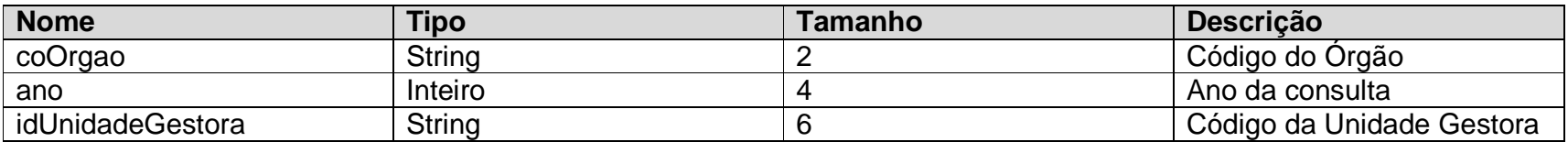

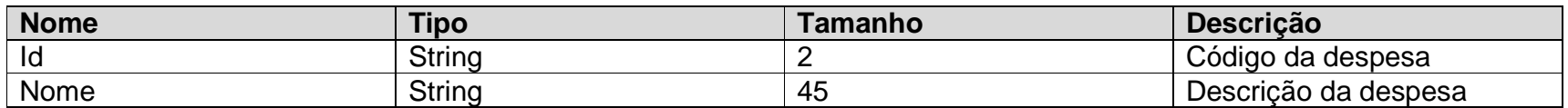

# **2.3) buscarUnidadesGestoras**

Retorna unidades gestoras vinculadas a determinado órgão, retornando código e descrição da unidade gestora.

# **XML**

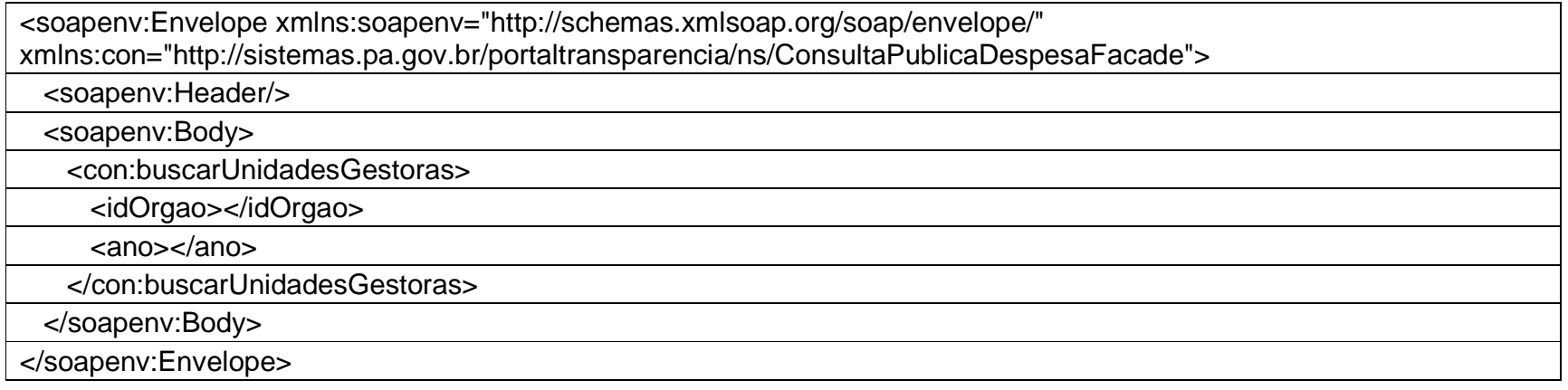

## **Parâmetros**

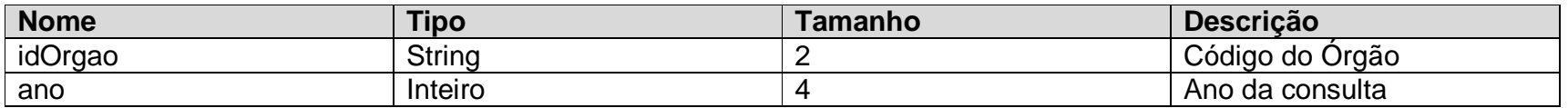

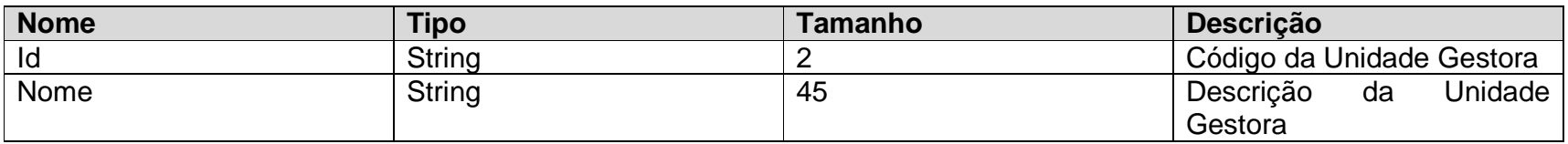

# **2.4) consultarDespesas**

Retorna despesas por órgão e unidade gestora com respectivos valores Empenhados e Pagos.

# **XML**

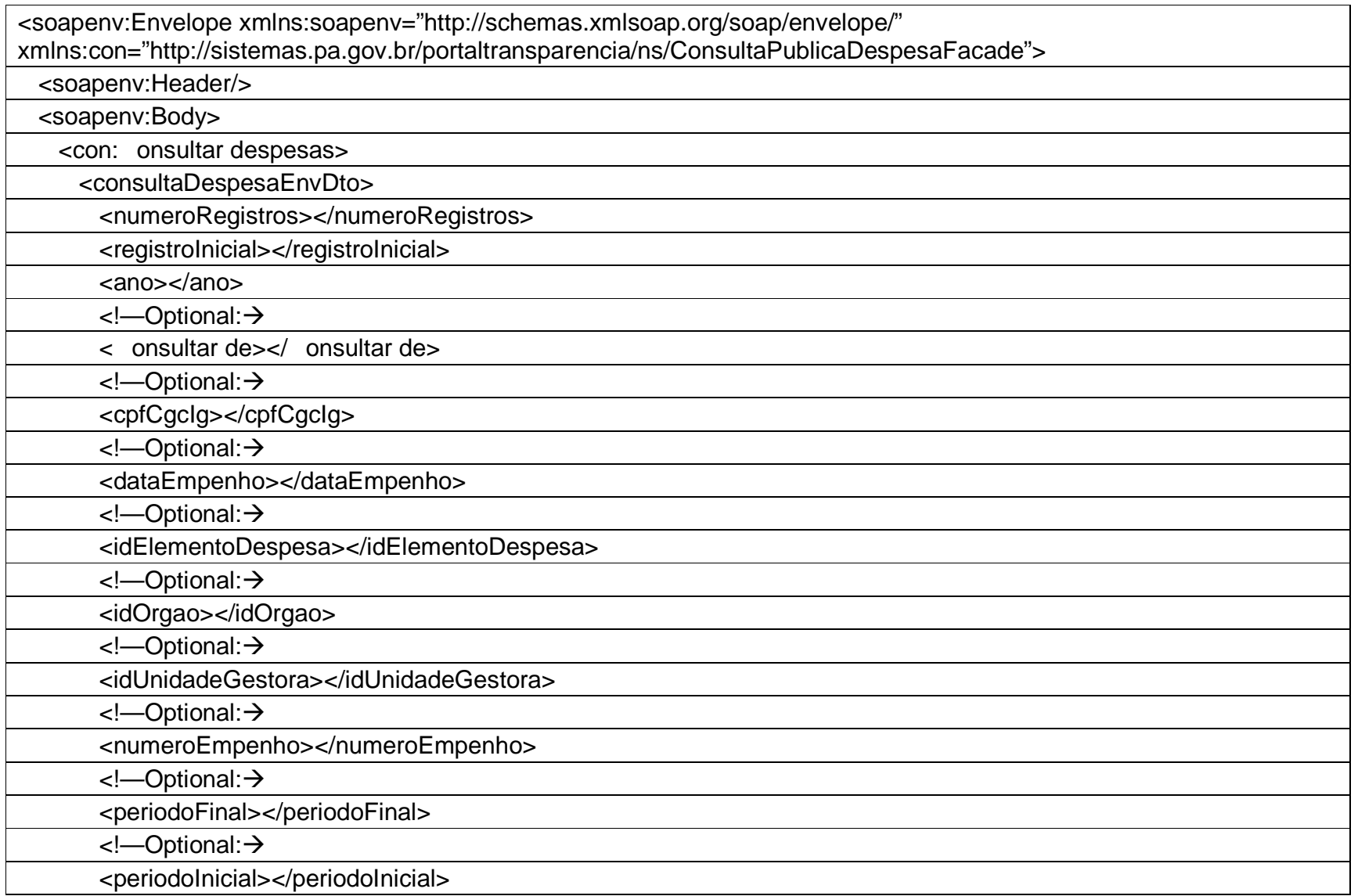

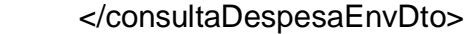

</con: onsultar despesas>

</soapenv:Body>

</soapenv:Envelope>

## **Parâmetros**

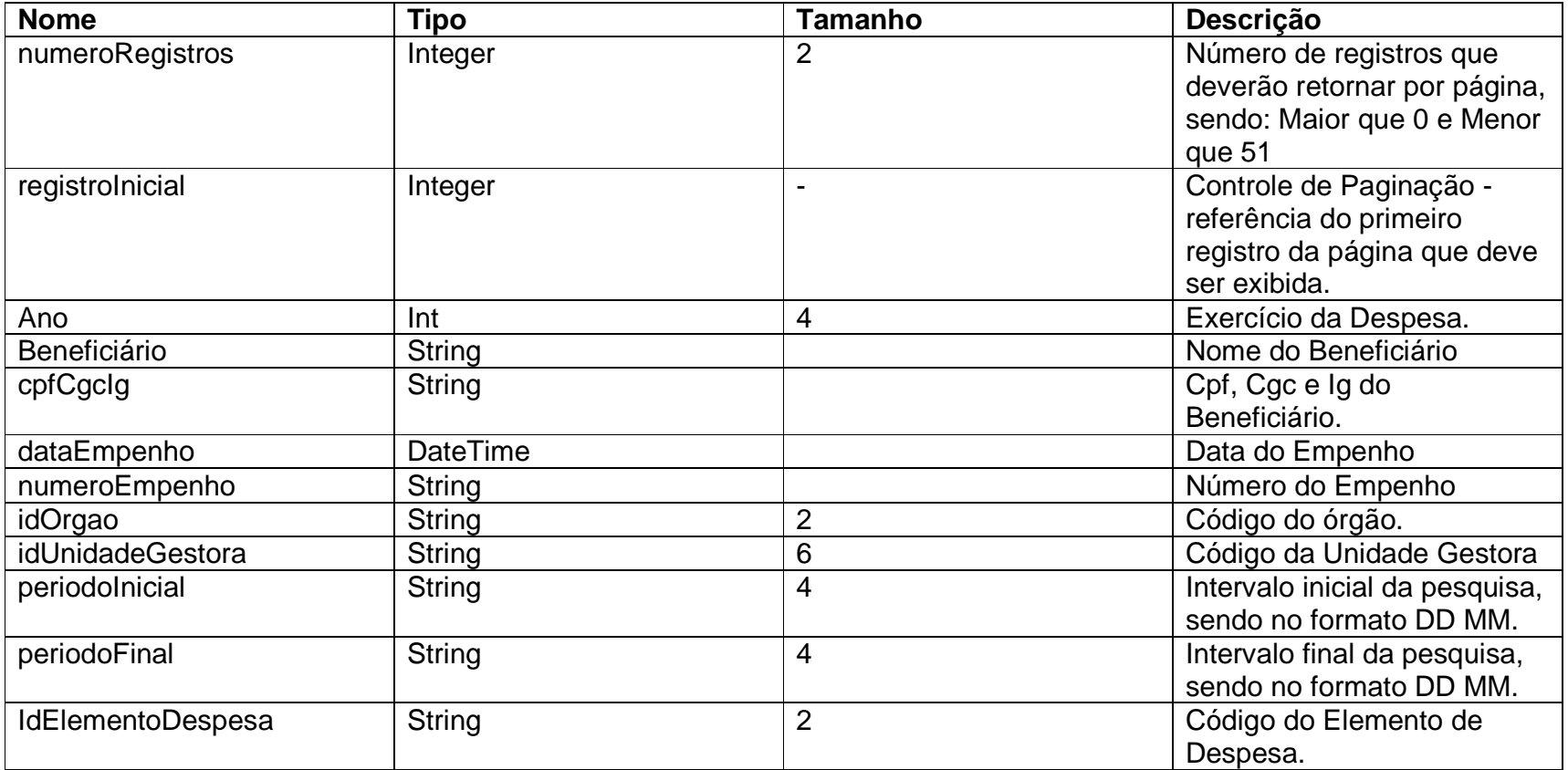

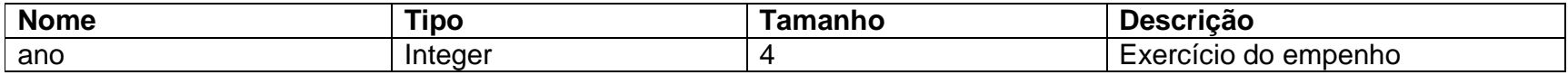

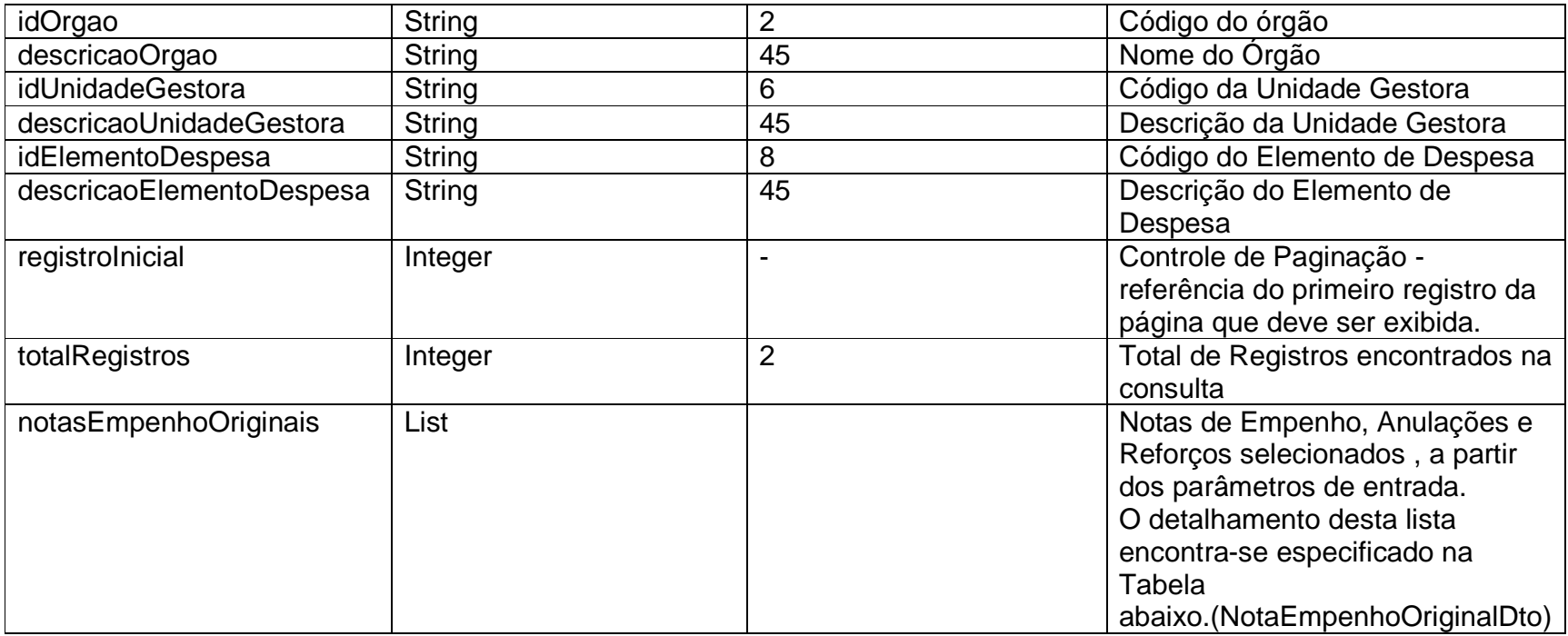

# Detalhamento Campo "**notasEmpenhoOriginais**" – NotaEmpenhoOriginalDto

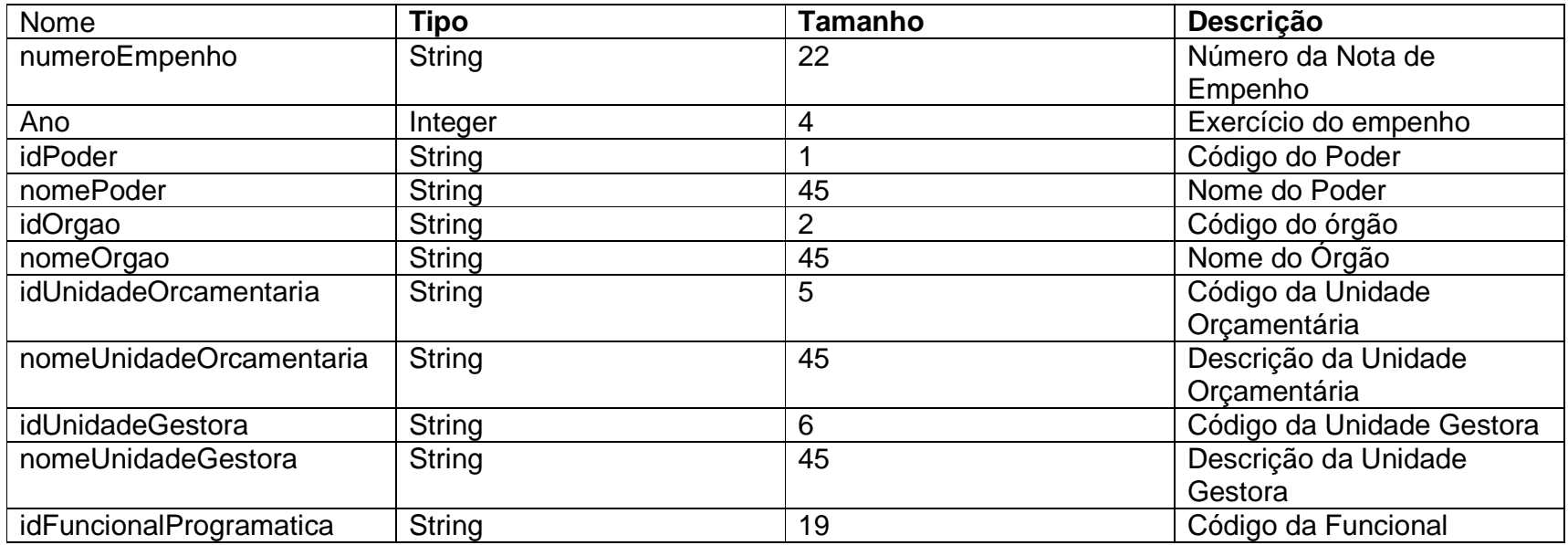

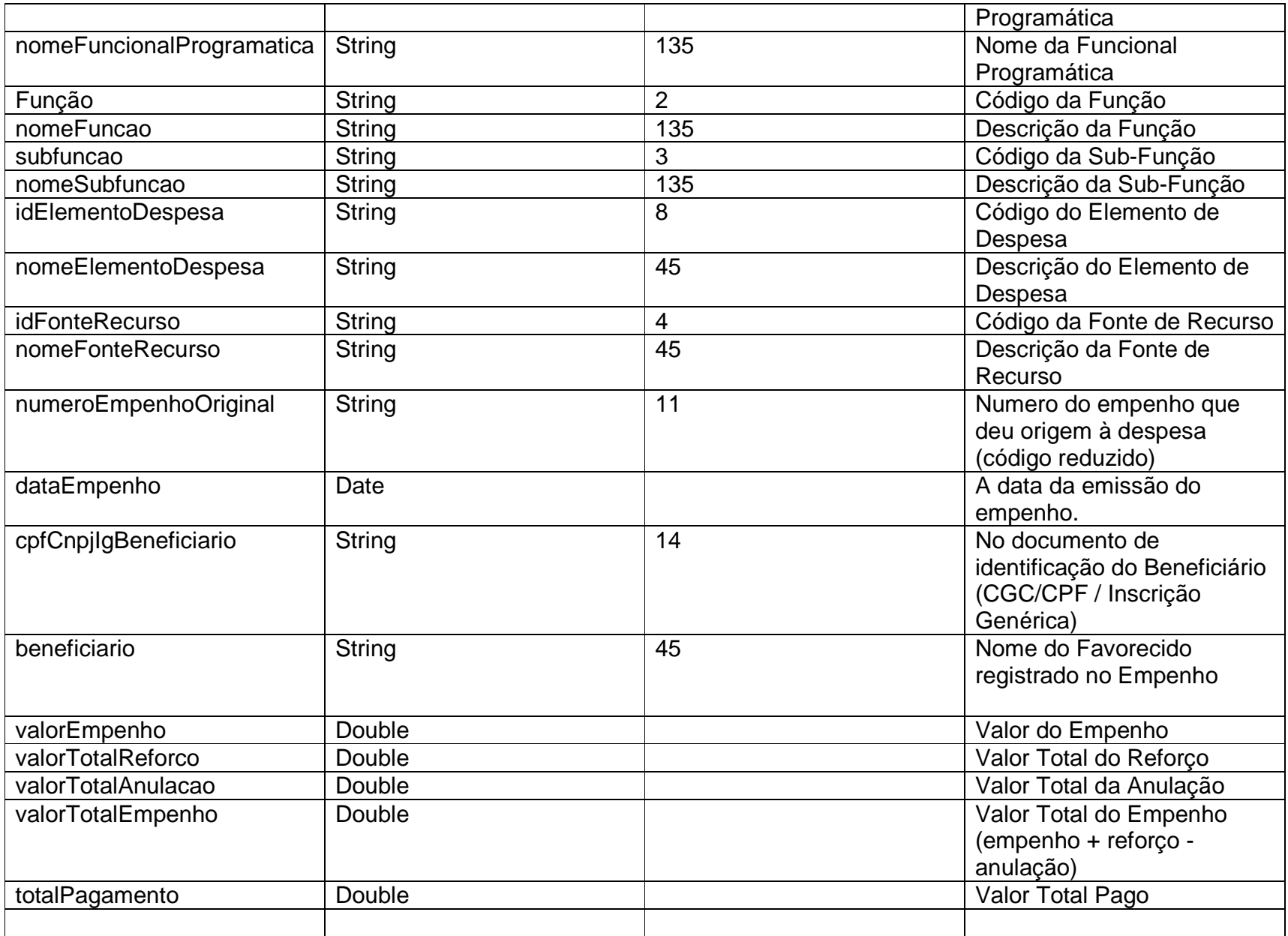

# **2.5) buscarDetalhesNotaEmpenho**

Retorna por nota de empenho, detalhes como Fonte de Recurso, Funcional Programática, Projeto Atividade, Modalide, Grupo de Despesa e Elemento de Despesa, dentre outras informações

# **XML**

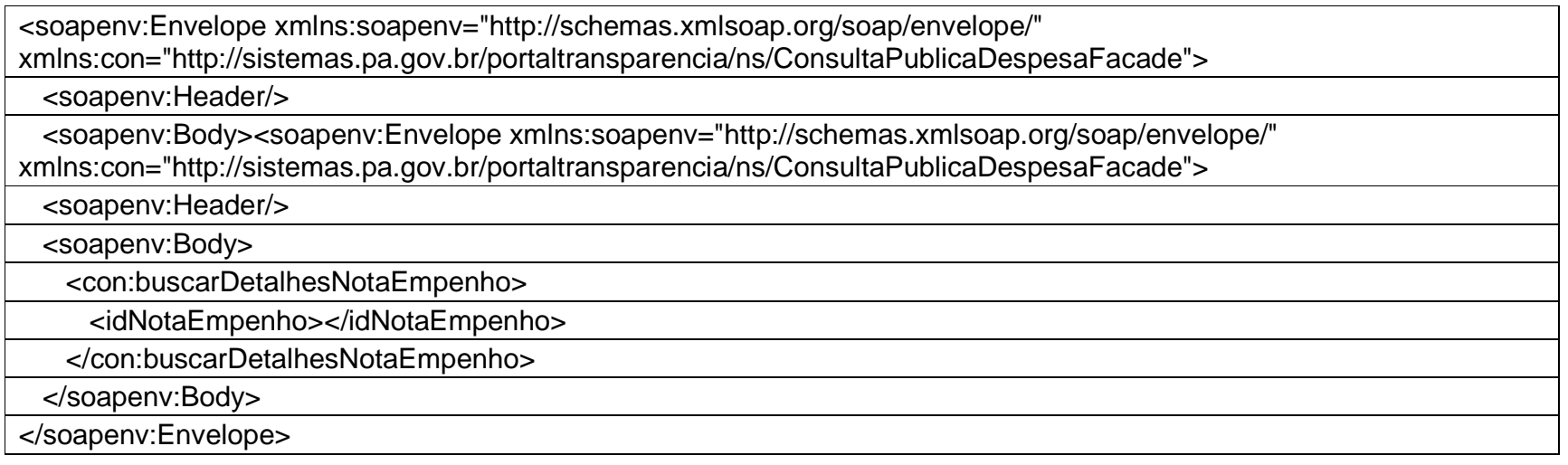

## **Parâmetro**

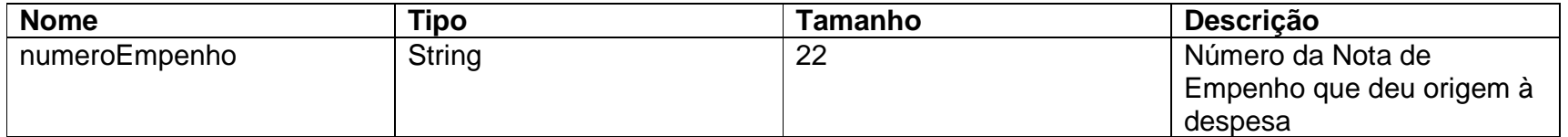

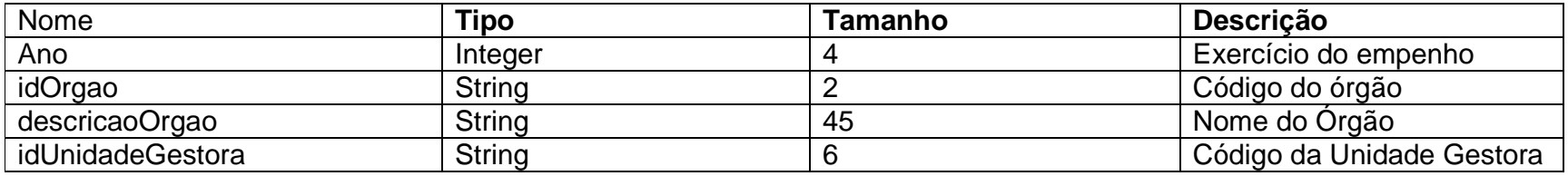

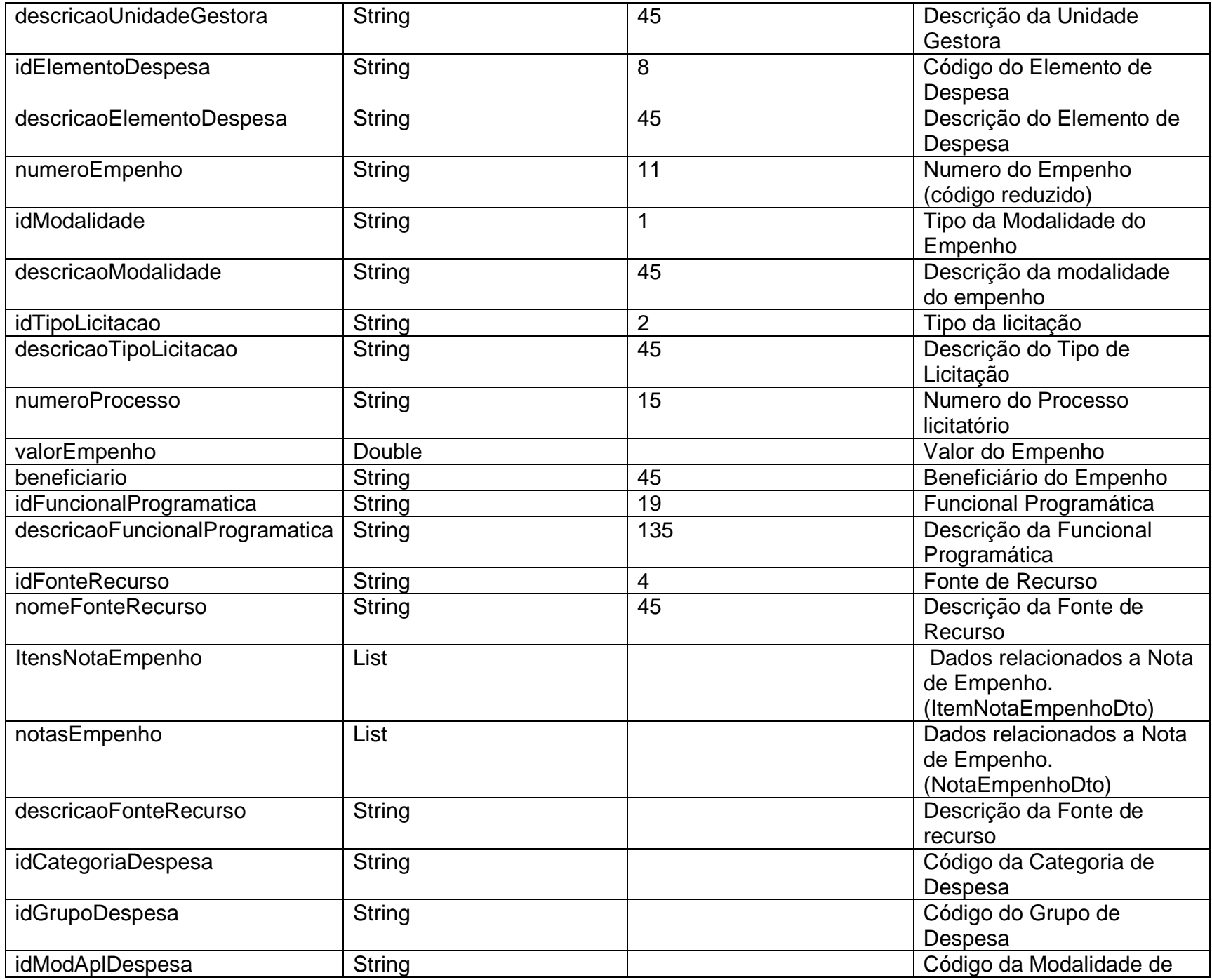

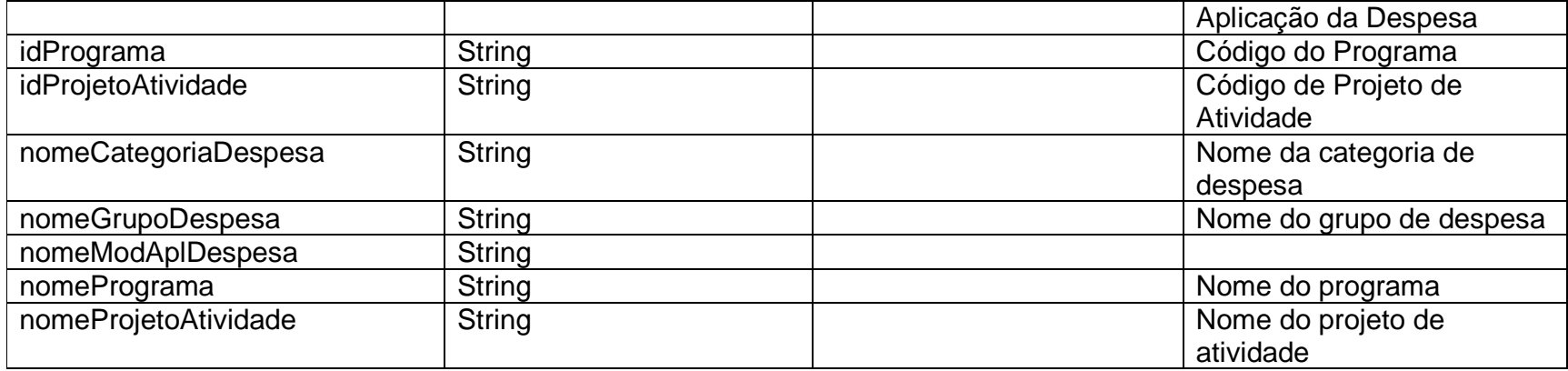

# **Detalhe Campo: itens Nota Empenho: ItemNotaEmpenhoDto**

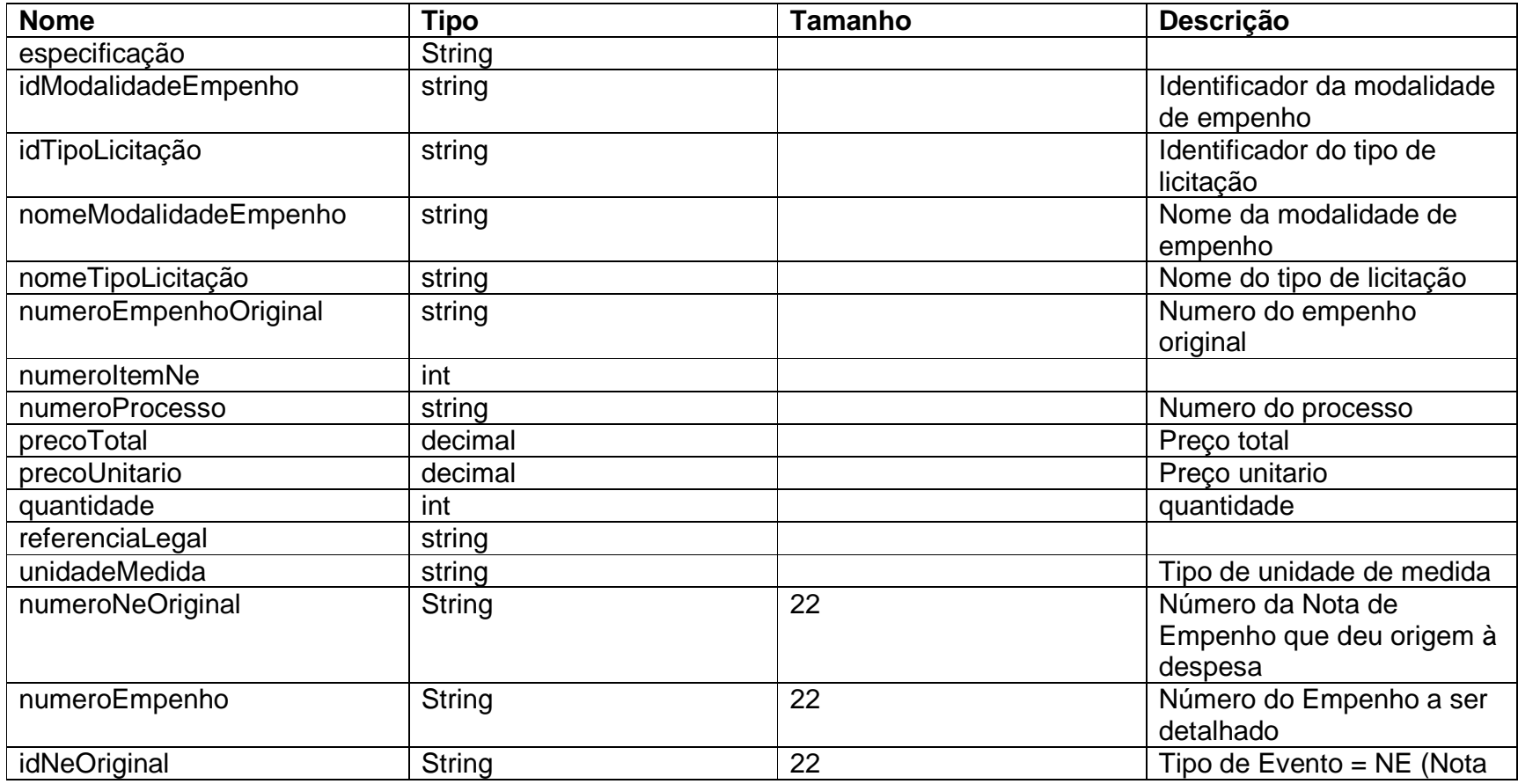

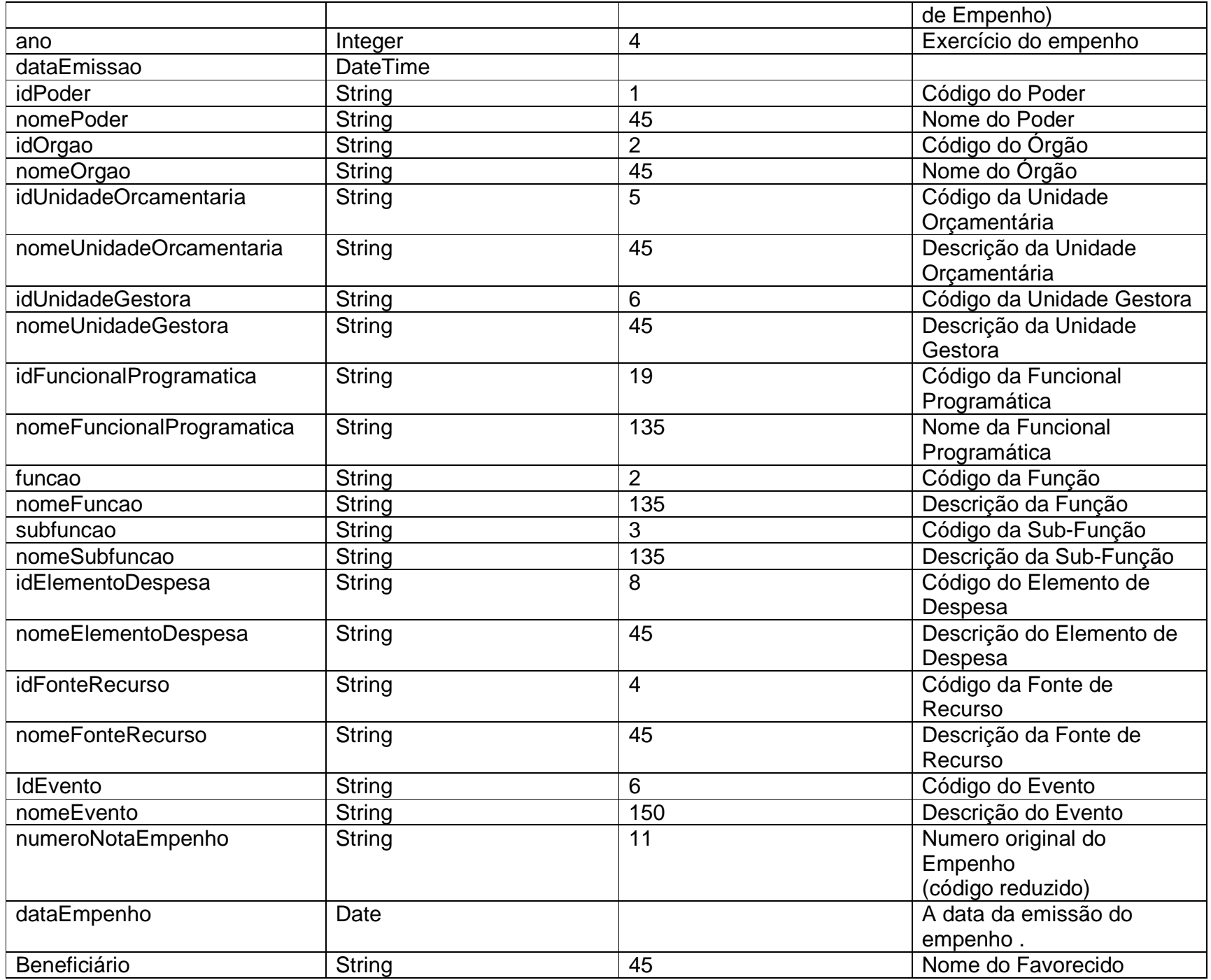

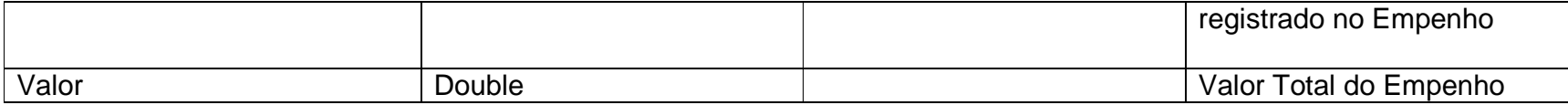

# Detalhe Campo: notasEmpenho: NotaEmpenhoDto

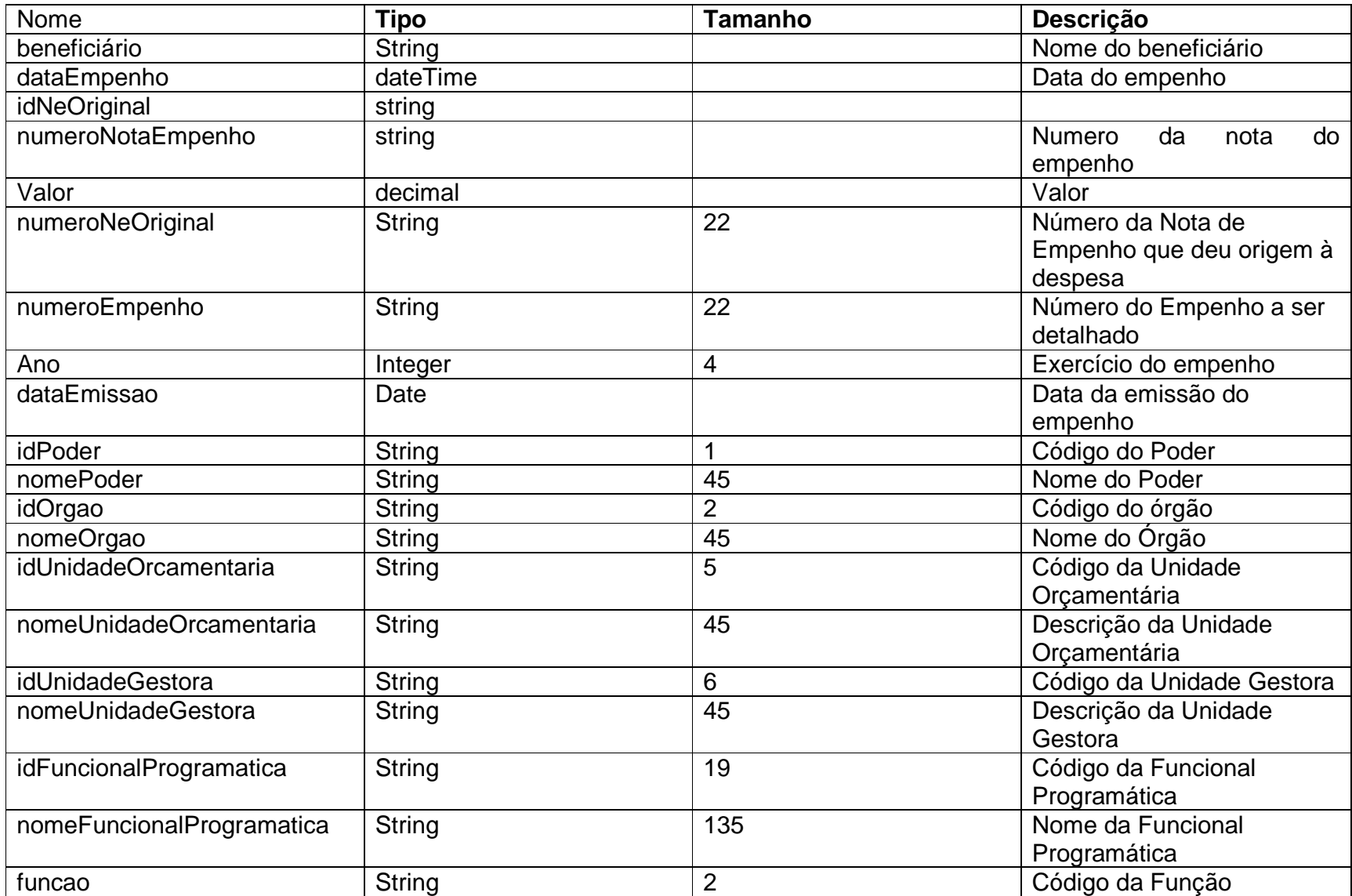

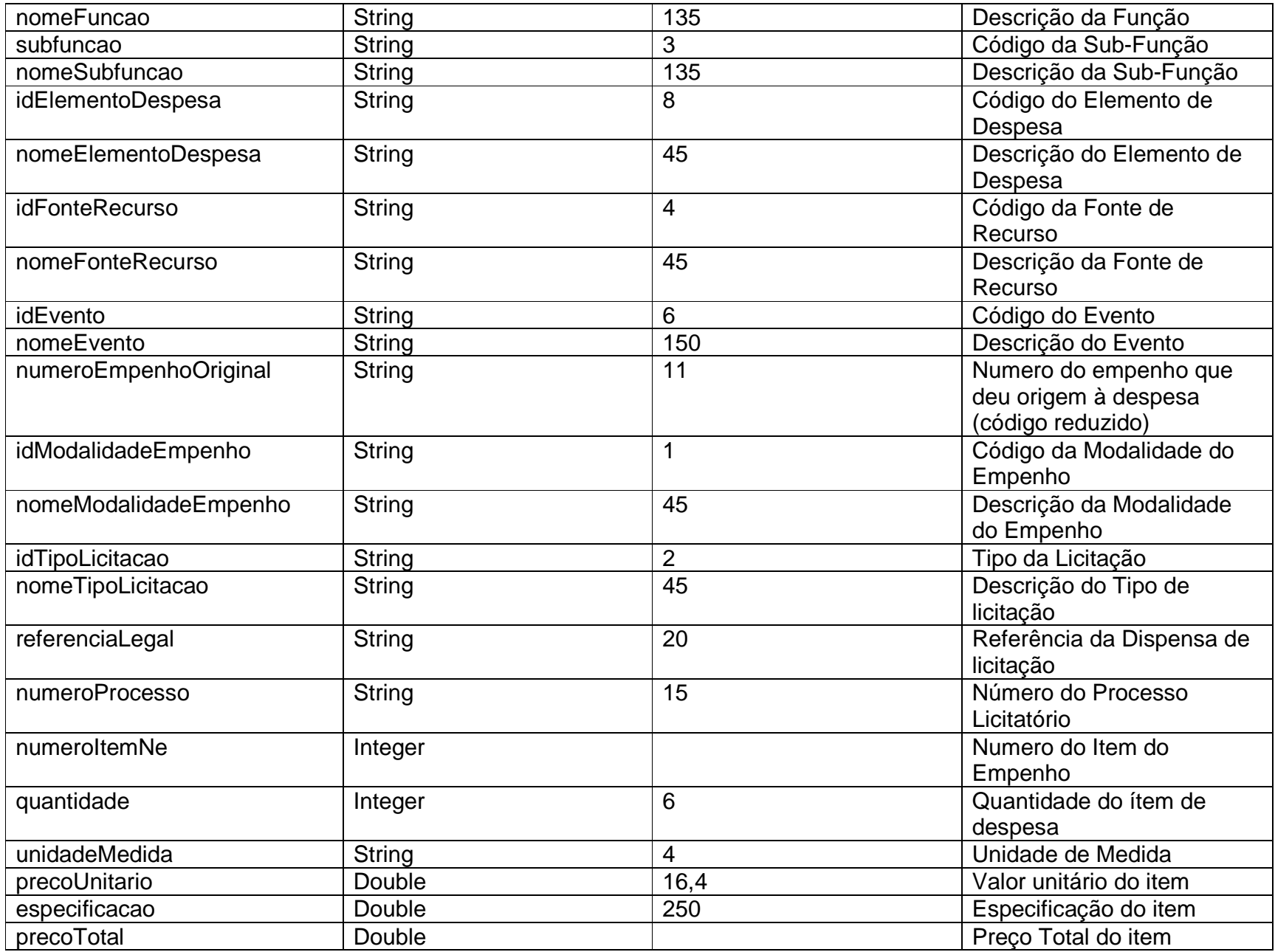

**2.6) consultarDespesasOrcamentararias**  Retorna informações referentes às despesas, apresentando os dados da visão orçamentária.

# **XML**

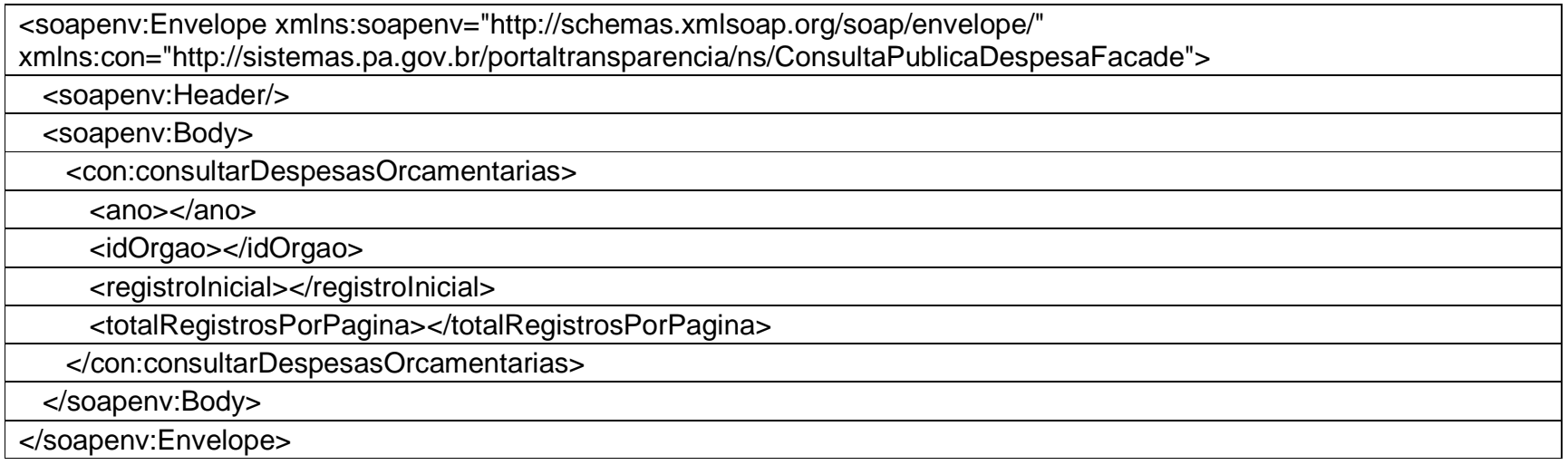

# **Parâmetros**

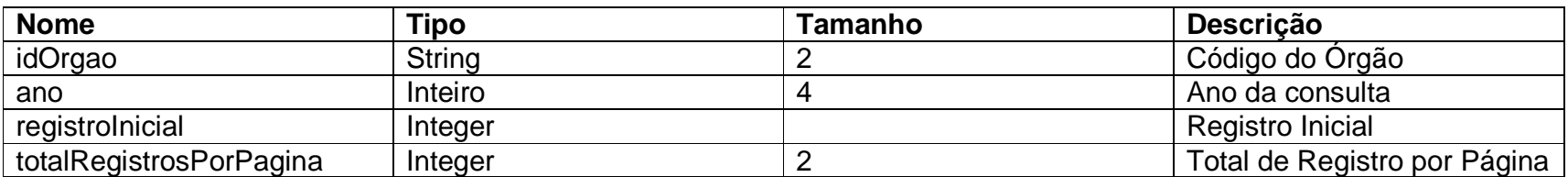

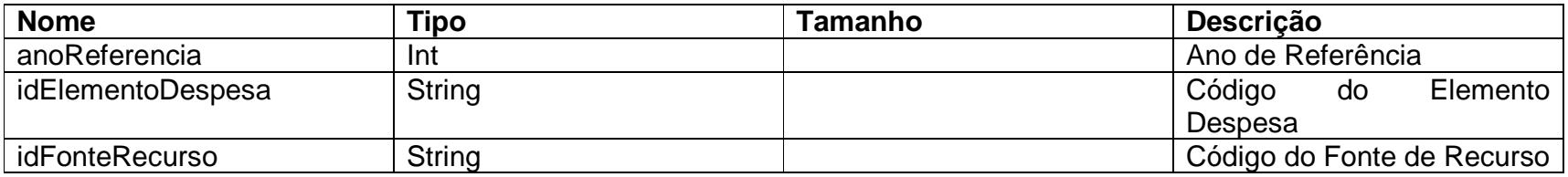

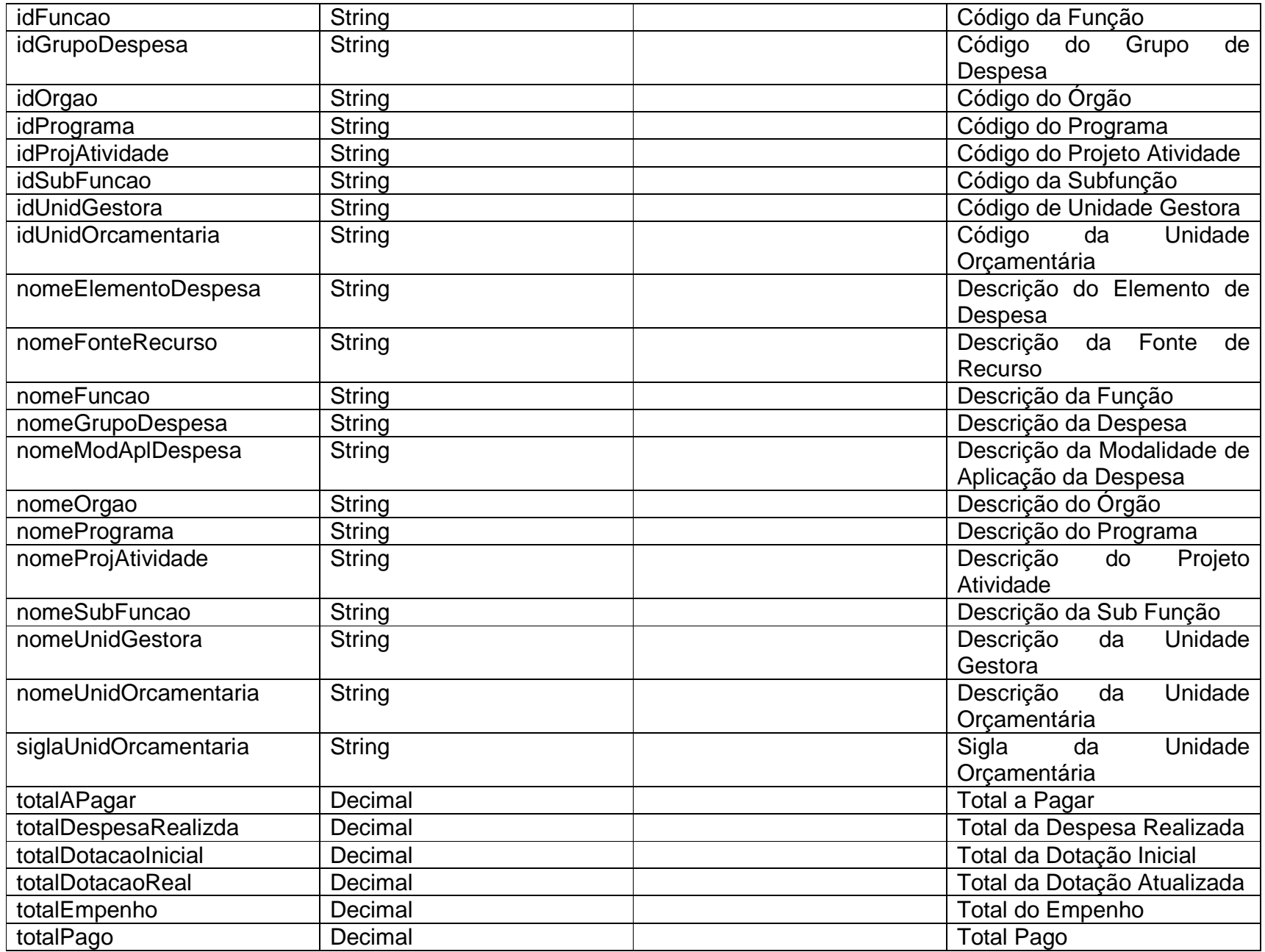